Link to article: https://discover.claromentis.com/knowledgebase/articles/831/documents-how-to-monitor-files-folders

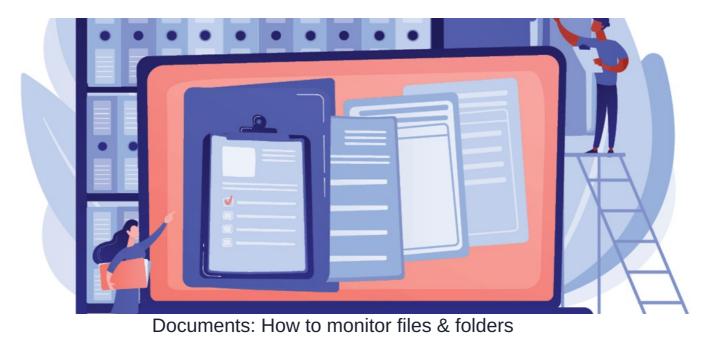

## Introduction

In Claromentis, our 'Monitor' feature will allow you to stay updated on your files and/or folders. Notifications can be sent out if new files are added, updated, or deleted via the Document application.

How to use the 'monitor' function:

- Monitor folders
- Monitor single documents
- Cancel monitor function
- View folder & document audit log

**Reminder:** To ensure no updates are missed, check notification preferences are set correctly for the Documents application. For more information on how to set notification preferences, click here.

## How to monitor folders

When monitoring a folder, any changes within the folder and its sub-folders will generate a notification.

1. Head to the Document folder you would like to monitor for updates.

2. Select 'View Properties' using (a) the arrow next to the relevant folder or (b) clicking into the folder and selecting the 👔 icon.

List View

| Documents / > Document Library                              |                                                        |   | * 1 | j <u>4</u> | 4 | ٩ | * |
|-------------------------------------------------------------|--------------------------------------------------------|---|-----|------------|---|---|---|
| Filter the current folder     ×                             | ° more → 🗄 🗮 🗰                                         |   |     |            |   |   |   |
| Parent folder                                               |                                                        |   |     |            |   |   |   |
| □ ★                                                         |                                                        |   |     |            |   |   |   |
| □ ★  implies Human Resources Last modified 12-06-2017 14:53 | <ul><li>View properties</li><li>Renew Folder</li></ul> | + |     |            |   |   |   |
| □ ☆ ■ Marketing<br>Last modified 17-07-2017 10-28           | <ul><li>Delete</li><li>View/edit permissions</li></ul> |   |     |            |   |   |   |
| □ ☆  Projects Last modified 05-06-2017 12:36                |                                                        |   |     |            |   |   |   |
| □ ☆                                                         |                                                        |   |     |            |   |   |   |
| □ ☆ 💼 Templates<br>Last modified 27-10-2017 14:39           |                                                        |   |     |            |   |   |   |
| □ ☆ 💼 User Guides<br>Last modified 30-04-2015 13:37         |                                                        |   |     |            |   |   |   |

### Thumbnail View

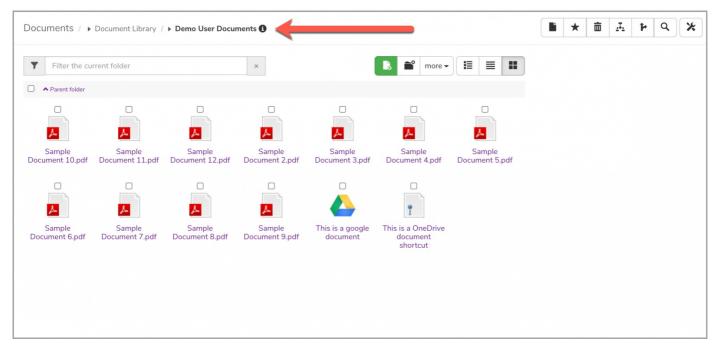

3. Select 'Start Monitoring'

| claromentis                  |                                                    | Q What are you looking for? | <u>,</u> 22:12 c | ∞ 🖪 🏭 🗍                                                   | <u>.</u> |
|------------------------------|----------------------------------------------------|-----------------------------|------------------|-----------------------------------------------------------|----------|
| HOME COMPANY V DEPARTM       | MENT ♥ FORMS ♥ LEARNING PROJECTS                   | BUG TRACKER SUMMER          | EVENT BOOK A PE  | RSONALISED DEMO                                           | More 💙   |
| Documents / Document Library | / Demo User Documents                              |                             |                  | 4                                                         | ۹ 🗶      |
| Created on                   | 06-11-2014 16:06                                   |                             |                  | 🖈 Add Favourites                                          |          |
| Last modified                | 09-08-2021 21:51                                   |                             |                  | 💉 Edit properties                                         |          |
| Owner                        | Claromentis Administrator                          |                             |                  | View properties                                           |          |
| Workflow                     | None                                               |                             |                  | <ul> <li>View/edit permissions</li> </ul>                 |          |
| Description                  | Demo users can upload documents within this folder |                             |                  | <ul><li>View audit log</li><li>Start monitoring</li></ul> |          |
|                              |                                                    |                             |                  | <ul> <li>Notify me when updated</li> </ul>                |          |
|                              |                                                    | ,                           | t -              |                                                           |          |
|                              |                                                    |                             |                  |                                                           |          |
|                              |                                                    |                             |                  |                                                           |          |
|                              |                                                    |                             |                  |                                                           |          |
|                              |                                                    |                             |                  |                                                           |          |

Please note: If you only wish to receive a one-time-only notification about the next change that takes place, choose Notify me when updated':

| Created on       06-11-2014 16:06       ★ Add Favourites         Last modified       09-08-2021 21:51       ✓ Edit properties         owner       Claromentis Administrator       I view properties         Workflow       None       ✓ View/edit permissions         Description       Demo users can upload documents within this folder       ✓ View audit log         Image: Start monitoring       Image: Start monitoring | ocuments / Document Librar | y / Demo User Documents                            | <b>■</b> ★ <b>□ 五 ₽ Q &gt;</b>            |
|----------------------------------------------------------------------------------------------------|----------------------------|----------------------------------------------------|-------------------------------------------|
| Owner       Claromentis Administrator       Image: Claromentis Administrator         Workflow       None       Image: Claromentis Administrator         Description       Demo users can upload documents within this folder       Image: Claromentis Administrator                                                                                                    | Created on                 | 06-11-2014 16:06                                   | 🖈 Add Favourites                          |
| Workflow       None         Description       Demo users can upload documents within this folder                                                                                                    | Last modified              | 09-08-2021 21:51                                   | ✓ Edit properties                         |
| Workflow       None         Description       Demo users can upload documents within this folder         View audit log         Start monitoring                                                                                                    | Owner                      | Claromentis Administrator                          | View properties                           |
| Description Demo users can upload documents within this folder           Start monitoring                                                                                                    | Workflow                   | None                                               | <ul> <li>View/edit permissions</li> </ul> |
| ► Start monitoring                                                                                                    | Description                | Demo users can upload documents within this folder | 🥰 View audit log                          |
|                                                                                                    |                            |                                                    | Start monitoring                          |
| Notify me when updated                                                                                                    |                            |                                                    | Notify me when updated                    |
|                                                                                                    |                            |                                                    |                                           |
|                                                                                                    |                            |                                                    |                                           |
|                                                                                                    |                            |                                                    |                                           |
|                                                                                                    |                            |                                                    |                                           |

## How to monitor files

When monitoring a single file, any changes to it will generate a notification.

- 1. Head straight to the document you would like to monitor for updates.
- 2. Select 'Start monitoring document' located in the drop-down menu.

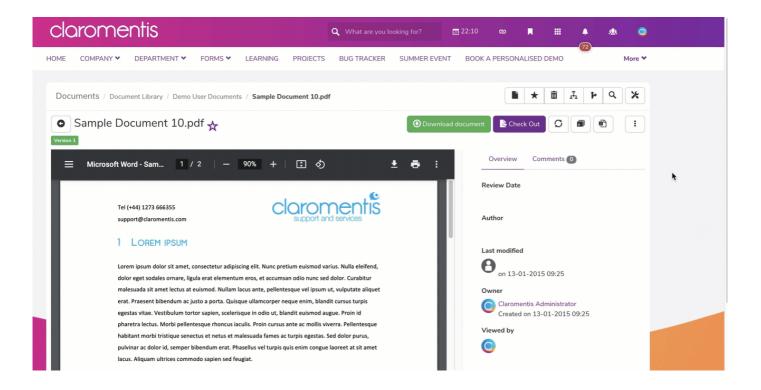

Please note: If you only wish to receive a one-time-only notification about the next change that takes place, choose Notify me when updated':

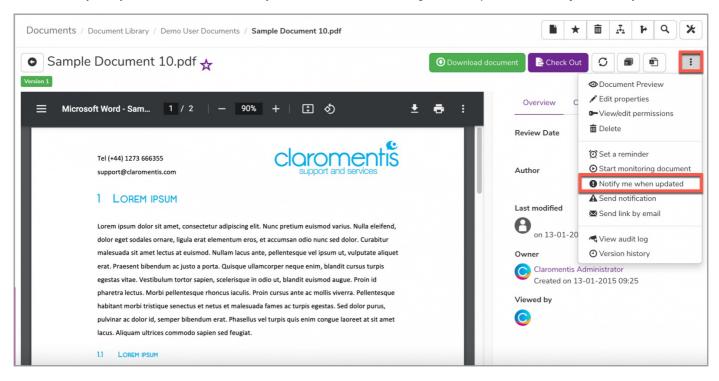

If you wish to send a notification immediately of the current document, select Send notification':

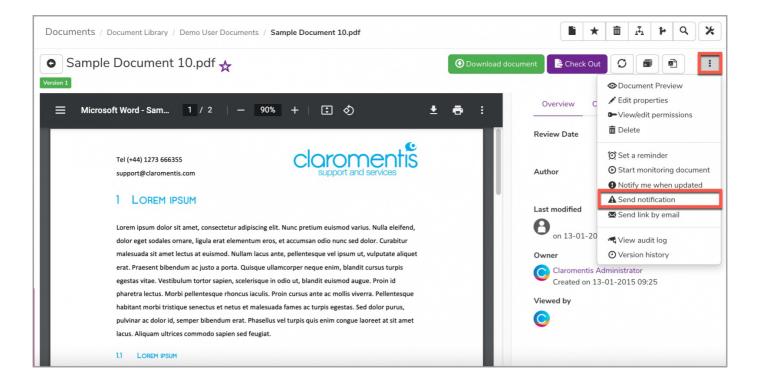

# How to cancel monitoring folders & documents

Cancelling the monitor function will stop any notification from being generated.

### For folders

1. Head to the Document folder you no longer wish to monitor for updates.

2. Select 'View Properties' using the arrow next to the relevant folder.

| Documents /   Document Library                         | <b>■</b> ★ <b>□ ↓ ↓ ↓</b>                                     |
|--------------------------------------------------------|---------------------------------------------------------------|
| Y     Filter the current folder                        | ■° more - III = III                                           |
| A Parent folder                                        |                                                               |
| □ ★                                                    |                                                               |
| ☐ ★  im Human Resources Last modified 12-06-2017 14:53 | View properties     C Renew Folder                            |
| □ ★                                                    | <ul> <li>m Delete</li> <li>► View/edit permissions</li> </ul> |
| □ ☆                                                    |                                                               |
| □ ★                                                    |                                                               |
| □ ☆  Templates Last modified 27-10-2017 14:39          |                                                               |
| □ ★ Tuser Guides<br>Last modified 30-04-2015 13:37     |                                                               |

3. Select 'Stop Monitoring'

| claromentis                  |                                                    | <b>Q</b> What are you looking | for? 📑 22:15      | . II . S                                                 | ۵.     |
|------------------------------|----------------------------------------------------|-------------------------------|-------------------|----------------------------------------------------------|--------|
| HOME COMPANY V DEPARTI       | MENT V FORMS V LEARNING PROJECTS                   | S BUG TRACKER SUN             | MMER EVENT BOOK A | (72)<br>A PERSONALISED DEMO                              | More 🎔 |
| Documents / Document Library | / / Demo User Documents                            |                               |                   | ■ ★ = <b>A</b> ►                                         | Q 🗶    |
| Created on                   | 06-11-2014 16:06                                   |                               |                   | ☆ Add Favourites                                         |        |
| Last modified                | 09-08-2021 21:51                                   |                               |                   | ✓ Edit properties                                        |        |
| Owner                        | Claromentis Administrator                          |                               |                   | View properties                                          |        |
| Workflow                     | None                                               |                               |                   | <ul> <li>View/edit permissions</li> </ul>                |        |
| Description                  | Demo users can upload documents within this folder |                               |                   | <ul><li>View audit log</li><li>Stop monitoring</li></ul> |        |
|                              |                                                    |                               |                   | <ul> <li>Stop monitoring</li> </ul>                      |        |
|                              |                                                    |                               | ħ                 |                                                          |        |
|                              |                                                    |                               |                   |                                                          |        |
|                              |                                                    |                               |                   |                                                          |        |
|                              |                                                    |                               |                   |                                                          |        |
|                              |                                                    |                               |                   |                                                          |        |

### For files

- 1. Head straight to the document you no longer wish to monitor for updates.
- 2. Select Select Stop Monitoring located on the menu bar.

| claromentis                                                                                                    | <b>Q</b> What are you looking for?                                                                                            | 22:18 🛯 🗮 🌲 🤐                                                                                                    | 0     |
|----------------------------------------------------------------------------------------------------|----------------------------------------------------------------------------------------------------|----------------------------------------------------------------------------------------------------|-------|
| HOME COMPANY V DEPARTMENT V FORMS V LEARNING PROJECTS                                                                                                    | BUG TRACKER SUMMER EVENT                                                                                                    |                                                                                                    | pre 🌱 |
| Documents / Document Library / Demo User Documents / Sample Document 10.pdf                                                                                                    | f O Download document                                                                                                    |                                                                                                    | *     |
| ☰ Microsoft Word - Sam 1 / 2   - 90% +   🗄 🚸                                                                                                    | ± ē :                                                                                                    | Overview Comments 0                                                                                                    |       |
| Tel (+44) 1273 666355<br>support@claromentis.com                                                                                                    | nentis<br>d services                                                                                                    | Author                                                                                                    |       |
| LOREM IPSUM Lorem ipsum dolor sit amet, consectetur adipiscing elit. Nunc pretium euismod va dolor eget sodales ornare, ligula erat elementum eros, et accumsan odio nunc sed malesuada sit amet lectus at euismod. Nullam lacus ante, pellentesque vel ipsum erat. Praesent bibendum ac justo a porta. Quisque ullamcorper neque enim, blanc egestas vitae. Vestibulum tortor sapien, scelerisque in odio ut, blandit euismod au pharetra lectus. Morbi pellentesque rhoncus iaculis. Proin cursus ante ac mollis vi habitant morbi tristique senectus et netus et malesuada fames ac turpis egestas. S pulvinar ac dolor id, semper bibendum erat. Phasellus vel turpis quis enim congue lacus. Aliquam ultrices commodo sapien sed feugiat. | i dolor. Curabitur<br>ut, vulputate aliquet<br>dit cursus turpis<br>ugue. Proin id<br>verra. Pellentesque<br>Sed dolor purus, | Last modified<br>on 13-01-2015 09:25<br>Owner<br>Claromentis Administrator<br>Created on 13-01-2015 09:25<br>Viewed by<br>© |       |

# How to view folder & file audit log

Each document will have an audit log that can be generated if you ever need a record of changes made. This can be a useful alternative if you do not wish to monitor every folder.

### For folders

- 1. Head to the Document folder.
- 2. Select 'View Properties' using the arrow next to the relevant folder.

| Documents /   Document Library                              |                                                           |                                                 | 4 4 | ۹ 🗶 |
|-------------------------------------------------------------|-----------------------------------------------------------|-------------------------------------------------|-----|-----|
| Filter the current folder     ×                             | ° more → 🗄 🗮 👪                                            |                                                 |     |     |
| Parent folder                                               |                                                           |                                                 |     |     |
| □ ★                                                         | •                                                         |                                                 |     |     |
| □ 🗙 💼 Human Resources<br>Last modified 12-06-2017 14:53     | <ul> <li>View properties</li> <li>Renew Folder</li> </ul> |                                                 |     |     |
| □ ☆ 💼 Marketing<br>Last modified 17-07-2017 10:28           | <ul><li>Delete</li><li>View/edit permissions</li></ul>    |                                                 |     |     |
| □ 🖈 💼 Projects<br>Last modified 05-06-2017 12:36            |                                                           |                                                 |     |     |
| □ ★  a Sales Last modified 14-08-2017 09:40                 |                                                           |                                                 |     |     |
| □ ☆                                                         |                                                           |                                                 |     |     |
| □ ★ mathematical User Guides Last modified 30-04-2015 13:37 |                                                           | an an a' an an an an an an an an an an an an an |     |     |

### 3. Select View audit log.

| Documents / Document Librar | ry / Demo User Documents                           | ■ ★ ■ <b>A P Q X</b>   |
|-----------------------------|----------------------------------------------------|------------------------|
| Created on                  | 06-11-2014 16:06                                   | ☆ Add Favourites       |
| Last modified               | 09-08-2021 21:51                                   | Edit properties        |
| Owner                       | Claromentis Administrator                          | View properties        |
| Workflow                    | None                                               | View/edit permissions  |
| Description                 | Demo users can upload documents within this folder | 🔫 View audit log       |
| Description                 |                                                    | Start monitoring       |
|                             |                                                    | Notify me when updated |
|                             |                                                    |                        |
|                             |                                                    |                        |
|                             |                                                    |                        |
|                             |                                                    |                        |
|                             |                                                    |                        |

4. **Optional:** Export the audit log as a CSV if needed.

| Documents / Document Library / Demo User Documents                                                                                                    | ■ ★ <b>□ 五 ₽ Q %</b>                                         |
|----------------------------------------------------------------------------------------------------|--------------------------------------------------------------|
| Type to filter this list   Export audit log to file                                                                                                    | <ul><li>☆ Add Favourites</li><li>✓ Edit properties</li></ul> |
| Claromentis Administrator 09-08-2021 21:51 09-08-2021 21:51                                                                                                    | View properties                                              |
| Added child folder (Demo Folder) Subcategory: Add folder • IP address: 172.103.171.43 • Proxy IP:                                                                                                    | <ul> <li>View/edit permissions</li> </ul>                    |
|                                                                                                    | <ul><li>View audit log</li><li>Start monitoring</li></ul>    |
| Claromentis Administrator 26-02-2018 14:06 26-02-2018 14:06<br>Set Creator 1                                                                                                    | Notify me when updated                                       |
| Subcategory: Modify properties • IP address: 31.22.42.98 • Proxy IP:                                                                                                    |                                                              |
| Claromentis Administrator 27-10-2017 15:18 27-10-2017 15:18<br>Added marker #181 (This is a OneDrive document)<br>Subcategory: Add document • IP address: 31.22.42.98 • Proxy IP:                                                                                     |                                                              |
| Nigel Davies 10-08-2017 12:27       10-08-2017 12:27         Added data #173 (This is a google document)         Subcategory: Add document • IP address: 31.22.42.98 • Proxy IP:                                                                                      |                                                              |
| Claromentis Administrator 20-09-2016 11:08 20-09-2016 11:08<br>Deleted to trash can document 'ABA Emergency Mental Health Care - Part 2 Liaison Mental Health Services for adults.docx' (130)<br>Subcategory: Delete document • IP address: 212.159.71.75 • Proxy IP: |                                                              |
| Claromentis Administrator 20-09-2016 11:08 20-09-2016 11:08<br>Added document #130 (ABA Emergency Mental Health Care - Part 2 Liaison Mental Health Services for adults.docx)<br>Subcategory: Add document • IP address: 212.159.71.75 • Proxy IP:                    |                                                              |

### For Files

### 1. Head straight to the document.

## 2. Select 'View audit log' located in the drop-down menu.

| Documents / Document Library / Demo User Documents / Sample Document 10.pdf                                                                                                    | x 2 4 5 <del>a</del> * <b>i</b>                                                                                                  |
|----------------------------------------------------------------------------------------------------|----------------------------------------------------------------------------------------------------|
| Sample Document 10.pdf 🛧                                                                                                    | ⑦ Download document                                                                                                    |
| Ξ Microsoft Word - Sam 1 / 2   − 90% +   Ξ δ) 🛓                                                                                                    | Overview       C       ✓ Edit properties         Overview       C       ✓ Edit properties         Eview Date       Image: Delete |
| Tel (+44) 1273 666355<br>support@claromentis.com                                                                                                    | Author       Start monitoring document         Notify me when updated                                                            |
| LOREM IPSUM Lorem ipsum dolor sit amet, consectetur adipiscing elit. Nunc pretium euismod varius. Nulla eleifend,                                                                                                    | Last modified                                                                                                    |
| dolor eget sodales ornare, ligula erat elementum eros, et accumsan odio nunc sed dolor. Curabitur<br>malesuada sit amet lectus at euismod. Nullam lacus ante, pellentesque vel ipsum ut, vulputate aliquet<br>erat. Praesent bibendum ac justo a porta. Quisque ullamcorper neque enim, blandit cursus turpis   | on 13-01-20 View audit log Owner Oversion history                                                                                |
| egestas vitae. Vestibulum tortor sapien, scelerisque in odio ut, blandit euismod augue. Proin id<br>pharetra lectus. Morbi pellentesque rhoncus iaculis. Proin cursus ante ac mollis viverra. Pellentesque<br>habitant morbi tristique senectus et netus et malesuada fames ac turpis egestas. Sed dolor purus, | Claromentis Administrator<br>Created on 13-01-2015 09:25<br>Viewed by                                                            |
| pulvinar ac dolor id, semper bibendum erat. Phasellus vel turpis quis enim congue laoreet at sit amet<br>lacus. Aliquam ultrices commodo sapien sed feugiat.                                                                                                    |                                                                                                    |
| 1.1 LOREM IPSUM                                                                                                    |                                                                                                    |

| ocuments / Document Library / Demo User Documents / Sample Document 10.pdf                                                                                                    |                                                                            |
|----------------------------------------------------------------------------------------------------|----------------------------------------------------------------------------|
| Sample Document 10.pdf 🙀                                                                                                    | 💿 Download document 🔹 Check Out 🖸 🗊 🖻                                      |
| Type to filter this list                                                                                                    | Export audit log to file     Comments                                      |
| Claromentis Administrator 12-08-2021 22:18 12-08-2021 22:18<br>Component 'Sample Document 10.pdf' was viewed in format 'pdf'<br>Subcategory: View document • IP address: 172.103.171.43 • Proxy IP: | Author                                                                     |
| Claromentis Administrator 12-08-2021 22:18 12-08-2021 22:18<br>Component 'Sample Document 10.pdf' was viewed in format 'pdf'<br>Subcategory: View document • IP address: 172.103.171.43 • Proxy IP: | Last modified<br>on 13-01-2015 09:25<br>Owner<br>Claromentis Administrator |
| Claromentis Administrator 12-08-2021 22:04 12-08-2021 22:04<br>Component 'Sample Document 10.pdf' was viewed in format 'pdf'<br>Subcategory: View document • IP address: 172.103.171.43 • Proxy IP: | Created on 13-01-2015 09:25<br>Viewed by                                   |
| Nigel Davies 16-10-2017 10:17 16-10-2017 10:17<br>Component 'Sample Document 10.pdf' was viewed in format 'pdf'<br>Subcategory: View document • IP address: 81.174.248.37 • Proxy IP:               |                                                                            |
| Barclay Martin 19-07-2016 01:57 19-07-2016 01:57<br>Component 'Sample Document 10.jpg' was viewed in format 'thumb'<br>Subcategory: View document • IP address: 70.66.198.161 • Proxy IP:           |                                                                            |
| Dave Arril 05-07-2016 17:52 05-07-2016 17:52<br>Component 'Sample Document 10.jpg' was viewed in format 'thumb'<br>Subcategory: View document • IP address: 207.6.163.61 • Proxy IP:                |                                                                            |

Last modified on 30 November 2023 by Hannah Door

Created on 6 August 2021 by Veronica Kim Tags: documents, files, user guide, monitor, notification